フレンドリスト

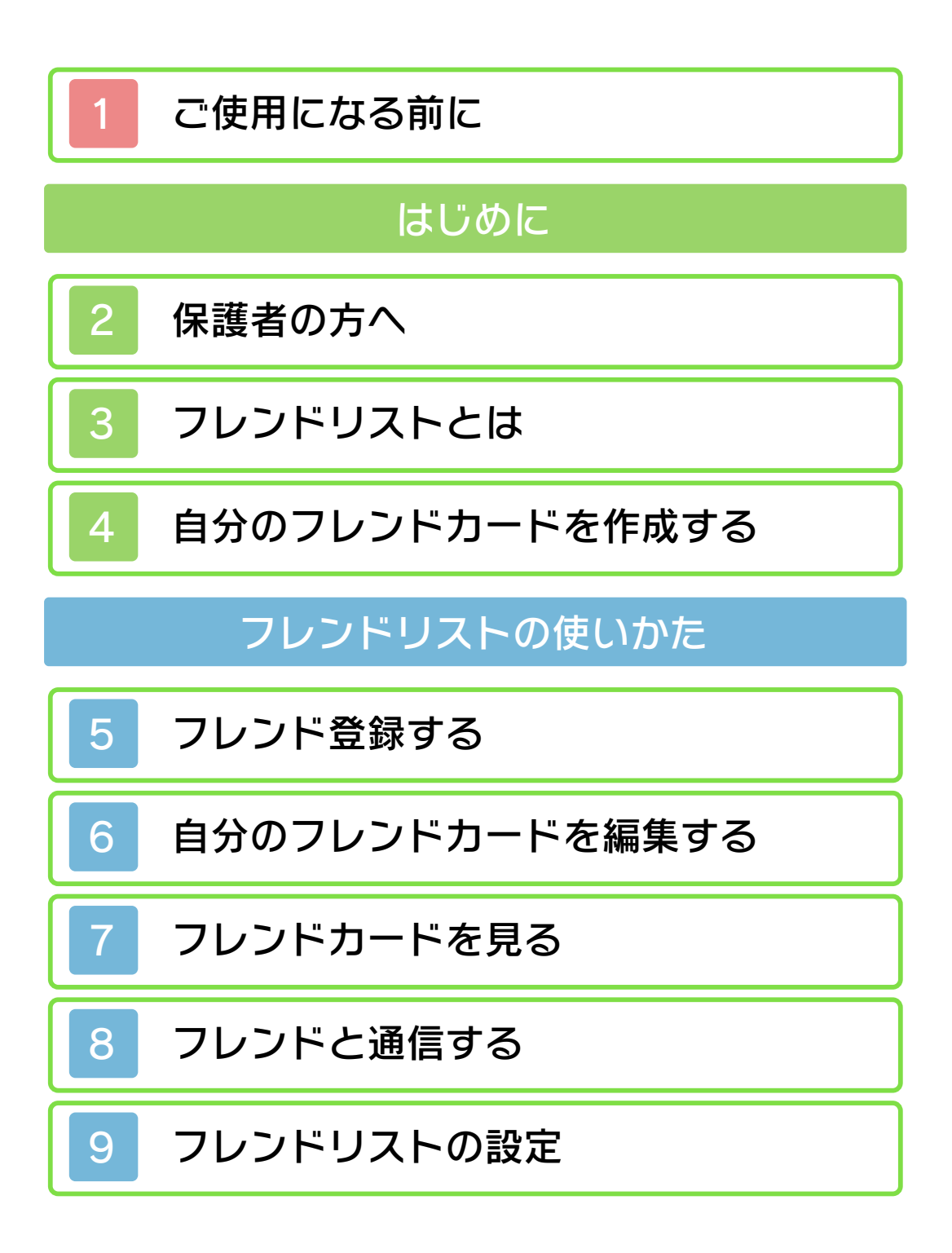

<span id="page-1-0"></span>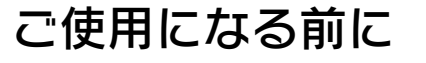

ご使用になる前に、この電子説明書をよく お読みいただき、正しくお使いください。

△ 安全に使用するために 本ソフトをご使用になる前に、HOMEメ ニューの▲ を選び、「安全に使用するため に」の内容をご確認ください。ここには、 あなたの健康と安全のための大切な内容が 書かれています。

また、本体の取扱説明書もあわせてお読み ください。

<span id="page-2-0"></span>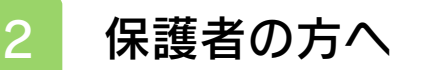

お子様の使用を制限したい場合は、本体設 定の「保護者による使用制限」で次の内容 を制限できます。

※ 「保護者による使用制限」の設定方法 は、本体設定の電子説明書をご覧くだ さい。

● フレンドの登録

フレンドを新しく登録することを制限 します。

<span id="page-3-0"></span>3 フレンドリストとは

フレンドを登録して、一覧で見ることが できる機能です。

家族や友だちとフレンドコードを交換し てフレンド登録すると、遠くはなれた場 所にいても、インターネットを通じてゲ ームで対戦したり、協力したり、いろい ろなソフトで通信プレイを楽しむことが できます。また、登録したフレンドがオ ンライン(インターネットに接続してい る状態)になっているかや、プレイ中の ソフト、ひとことコメントも確認できま す。

## 自分のフレンドカードを作成する

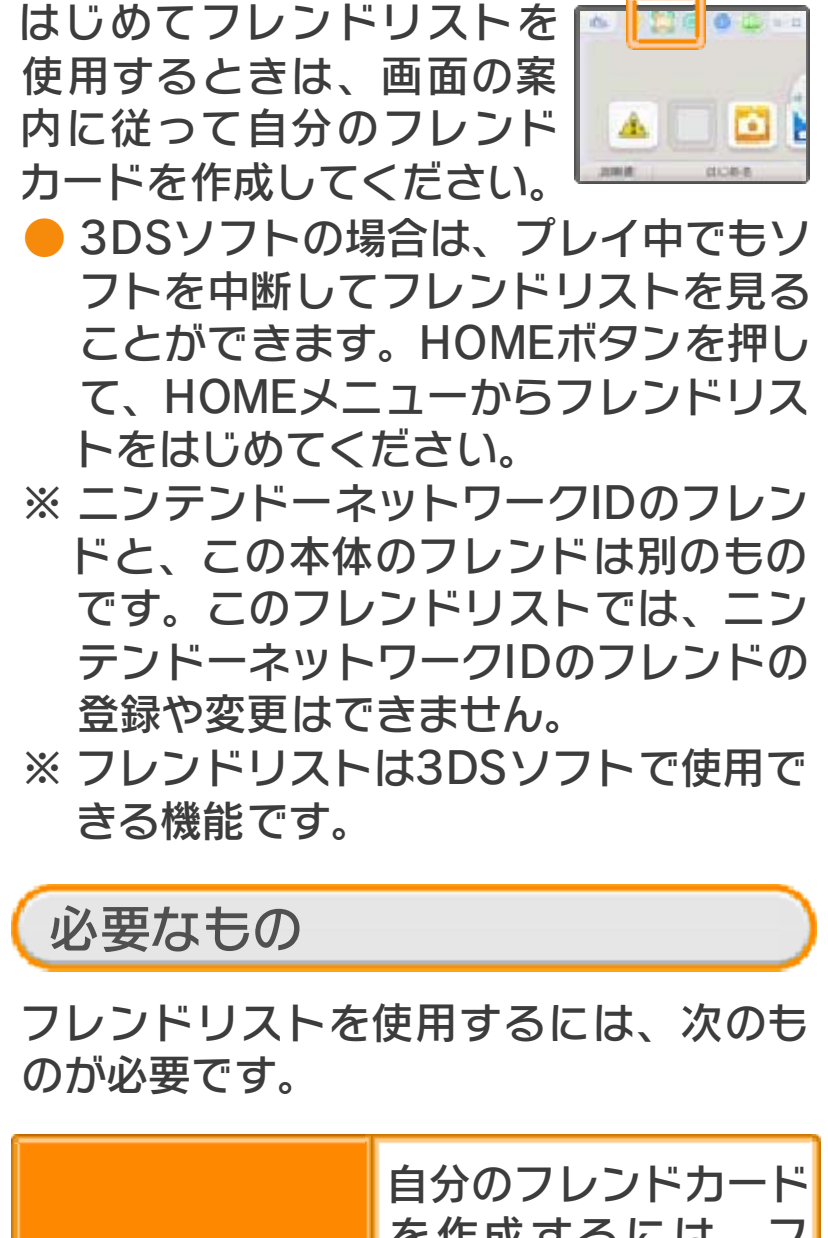

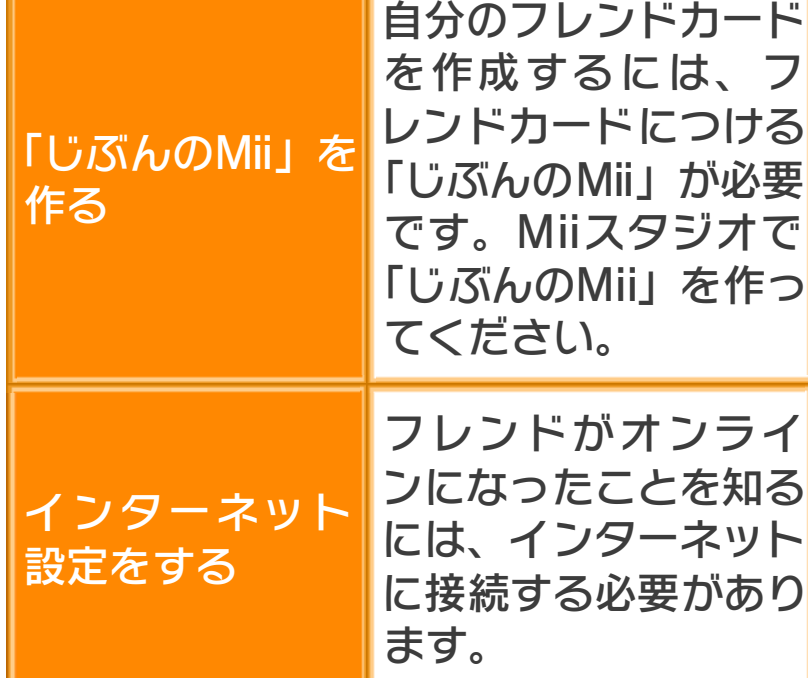

<span id="page-4-0"></span>

<span id="page-5-0"></span>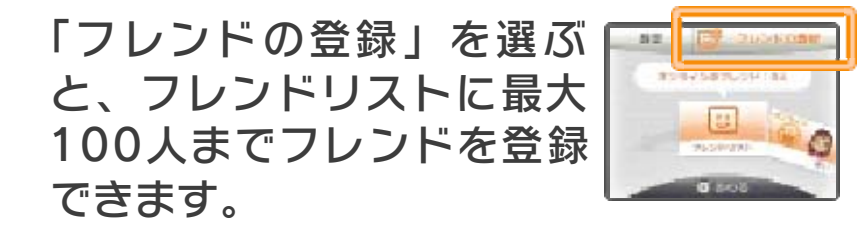

近くの人とフレンド登録

近くの本体同士で通信して、お互いをフ レンド登録します。

┃「近くの人とフレンド登 録」をタッ チ

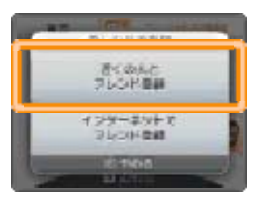

表示されたフレンドカー ドの中から、フレンド登 録したい相手のカードを タッチ

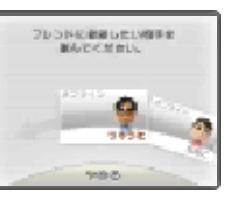

● お互いのカードをタッチすると、 フレンドカードの交換がはじまり ます。交換がおわると、フレンド に登録されます。

インターネットでフレンド登録

お互いにフレンドコードを登録すると、 遠く離れた人ともインターネットを通じ てフレンド登録できます。

● 自分のフレンドコードは、自分のフレ ンドカードを表⺬すると確認できま す。

教えないようにしてください。 知らない人にはフレンドコードを

を教えないようにしてください。 知らない人には自分のフレンドコード を使用されたりする危険があります。 たり、不快な気持ちになるような言葉 ると、改造データを受け取ってしまっ ンドコードを交換してフレンド登録す トの掲⺬板などで、知らない人とフレ するための仕組みです。インターネッ ている人同士で安心して遊べるように フレンドリストは、お互いによく知っ

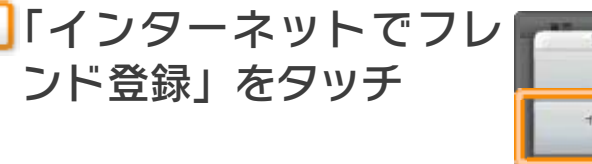

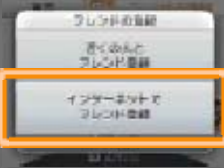

登録したい相手のフレ ンドコードを入力する

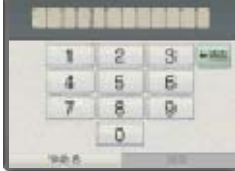

#### 自分が相手のフレンドに登録され ていない場合

仮登録になります。 相 手の名前を入力して く ださい。(仮登録中の 相 手に自分をフレンド 登 録してもらうと、本 登 録になり、相手の正 式 な名前やMiiが表⺬さ れ ます。)

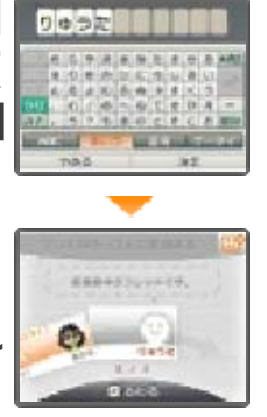

自分が相手のフレンドに登録され ている場合

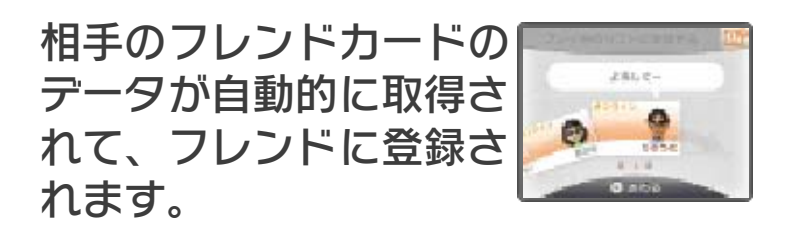

<span id="page-8-0"></span>自分のフレンドカードを選んで、お気に 入りソフトやひとことコメントを編集で きます。

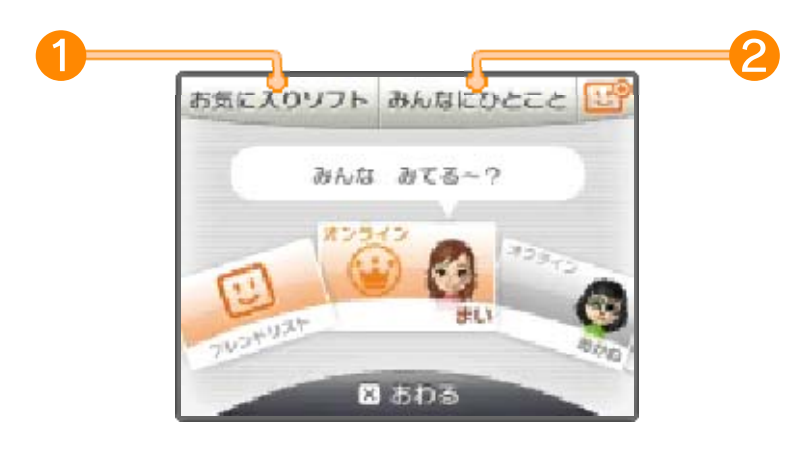

- ●自分のフレンドカードにはいが表示さ れています 。
- 下画面の四 をタッチするとフレンドの 登録をはじめられます。

1 お気に入りソフト

お気に入りの3DSソフト を 選んでください。

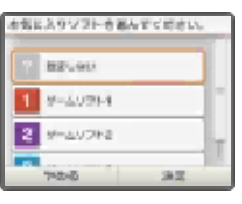

● 遊んだことがあるソフトから選べま す。

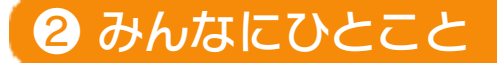

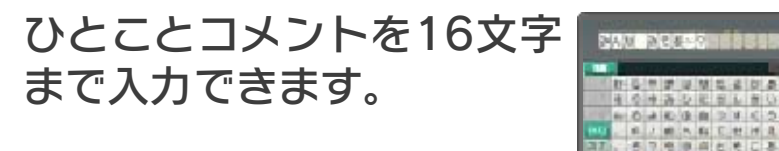

- コメントはフレンド全員に公開されま す。
- ※ ひとことコメントに相手が不快になる 内容、違法な内容、他人の権利を侵害 する内容、個人情報などを入力しない でください。また、そのような言葉は 入力できない場合があります。

<span id="page-10-0"></span>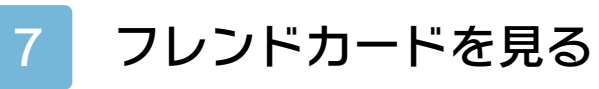

フレンドカードを選ぶ と、上画面にお気に入りの ソ フトやプレイ中の3DS ソ フトが表⺬されます。

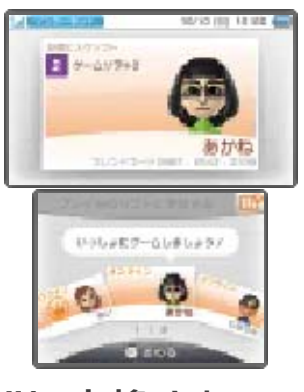

※ フレンドのMiiが別のMiiに変換されて、 名前が「Mii」になっている場合は、 フレンドのMiiの作成者が受信拒否設 定に登録されている可能性がありま す。くわしくは、Miiスタジオの電子 説明書をご覧ください。

<span id="page-11-0"></span>8 フレンドと通信する

フレンドがオンライン(インターネット に接続している状態)のときは、フレン ドカードの表⺬が変わり、フレンドが遊 んでいるソフトが表示されます。また、 フレンドが遊んでいるソフトによっては、 そのゲームに参加することができます。

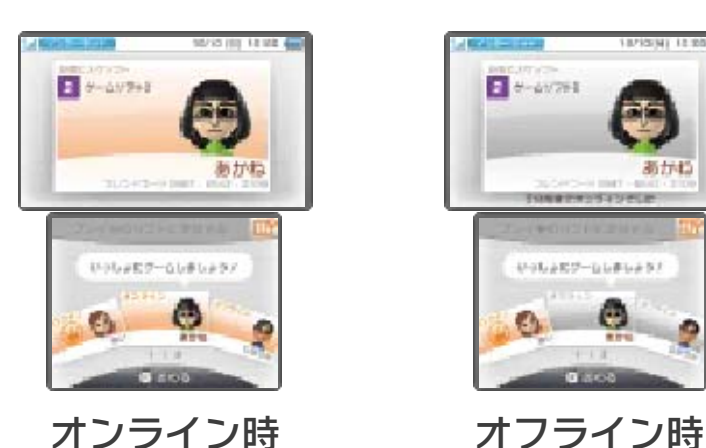

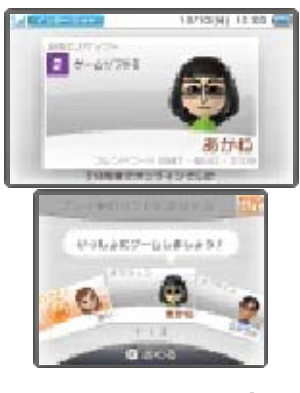

- ※ 相手がフレンドリストの設定で、「自 分のオンライン状態」を「公開する」 に設定している必要があります。
- ※ フレンドが遊んでいるゲームに参加す る場合は、同じソフトのゲームカード や、同じソフトが保存されているSD カードを本体に差し込む必要がありま す。
- ※ プレイ中にインターネットに接続でき ないソフトで遊んでいる場合は、オン ラインになりません。

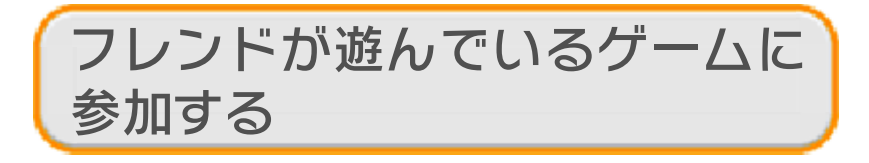

フレンドが遊んでいるゲ ー *UNK BETWEEN* ムに参加できる場合は、 フ アレイキロリフト レンドカードの表示が変わ ります。「プレイ中のソ フ トに参加する」をタッチす ると、そのゲームに参加 で きます。

※ 対応ソフトをお持ちの場合に参加でき ます。

### おしらせランプについて HOMEメニューの回に●が付きます。 に参加できるフレンドがいる場合は、 レンジ色で約5秒間点滅します。ゲーム になると、本体のおしらせランプがオ フレンドがオフラインからオンライン

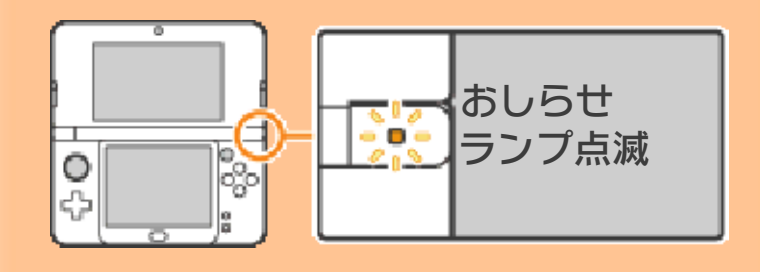

## び順について オンライン時のフレンドカードの並 自分がオンラインのときは、フレンド

カードが次の順に並びます。 「仮登録中のフレンド」 ↓ 「オフラインのフレンド」 ↓ 「オンラインのフレンド」 ↓ 「ゲームをプレイ中のフレンド」 ↓ 「ゲームに参加できるフレンド」 ↓ 「自分のフレンドカード」

<span id="page-14-0"></span>フレンドリストの通知設定や消去などの 設定を行います。

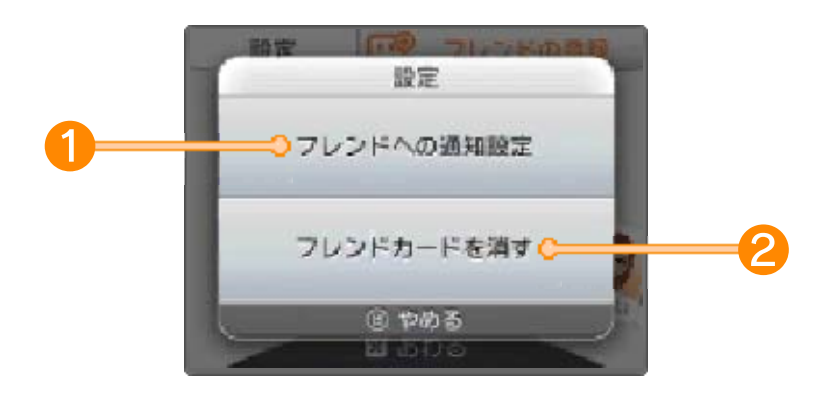

# ● フレンドへの通知設定

「自分のオンライン状態」 や 「遊んでいるソフト」を公 開 するかしないかを設定で き ます 。

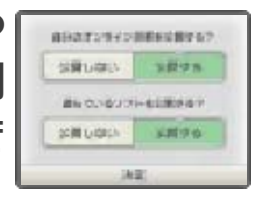

■ フレンドカードを消す

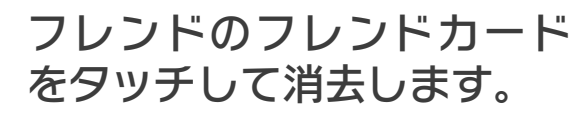

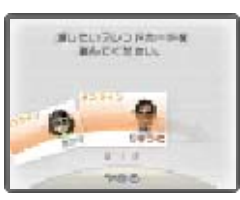

※ フレンドカードを消去したことは、相 手に伝わりません。